# @karnil

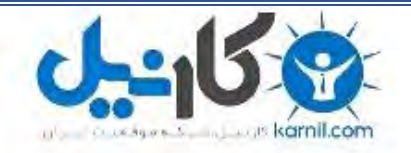

**کارنیل، بزرگترین شبکه موفقیت ایرانیان می باشد، که افرادی زیادی توانسته اند با آن به موفقیت برسند، فاطمه رتبه 11 کنکور کارشناسی، محمد حسین رتبه86 کنکور کارشناسی، سپیده رتبه 3 کنکور ارشد، مریم و همسرش راه اندازی تولیدی مانتو، امیر راه اندازی فروشگاه اینترنتی،کیوان پیوستن به تیم تراکتور سازی تبریز، میالد پیوستن به تیم صبا، مهسا تحصیل در ایتالیا، و..... این موارد گوشه از افرادی بودند که با کارنیل به موفقیت رسیده اند، شما هم می توانید موفقیت خود را با کارنیل شروع کنید.**

**برای پیوستن به تیم کارنیلی های موفق روی لینک زیر کلیک کنید.**

## *[www.karnil.com](http://www.karnil.com/)*

**همچنین برای ورود به کانال تلگرام کارنیل روی لینک زیر کلیک کنید.**

*https://telegram.me/karnil*

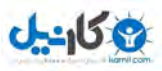

## **آموزش TeamViewer**

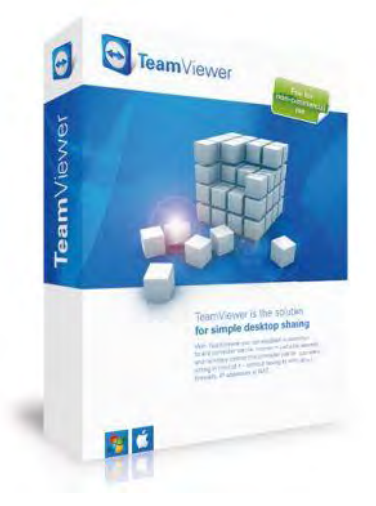

TeamViewerکیک برنامه کنترل از راه دور رایانه مبنی بر شبکه اینترنت و یا شبکه داخلی میباشد در حالت معول برای اتصال به سیستم از راه دور نیاز به IP Vlid نیاز هست که برای هر سیستم یکتاست این نوع Ip نیاز به درخواست و هزینه داره برنامه مذکور این محدودیت رو ورداشته و با سیستم جالب خود یک عدد ۹ رقمی به عنوان ID به سیستم تخصیص میده که تا عوض کردن سیستم عامل یا برجاست مزیت دیگر این برنامه امکان استفاده با انواع سرعت های از دیلاپ گرفته تا ADSL با تنظیمات و قابلیت بهینه سازی ها برای بهترین نتیجه رو دارا میباشه این برنامه برای استفاده های غیر تجاری رایگان هست با اتصال به سیستم هدف برخلاف ریموت ٍ ویندوز شخص LOG Off نشده و می تواند مراحل کار شما رو ببنید و بصورت آموزشی و امنیتی بکار تزدُ شَد.

بیش از ۱۰۰ میلیون کاربر ً در جهان داره!!! برای امینت تبادل اطلاعات گواهی های زیر رو داره

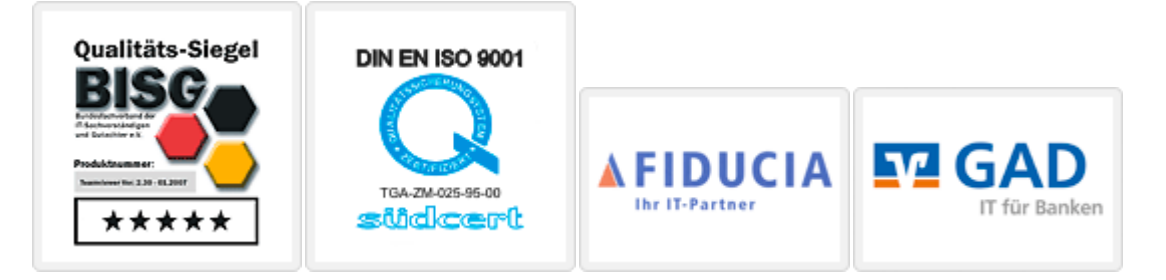

#### **قابلیت ها و امکانات:**

- عذم ًیاس تِValid IP
- اهکاى اسسفادُ اس ًزم افشار حسی تا ایٌسزًر ّای! up Dial
	- امکان اتصال همزمان چند نفر به یک سیستم
		- اهکاى ارسال ٍ دریافر فایل تیي دٍ سیسسن

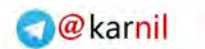

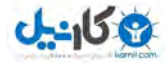

- اهکاى اسسفادُ اس طزیق گَشی هَتایل
- اهکاى ضثط فعالیسْا تِ طَرذ یک فایل ٍیذئَیی )قاتل خخش زٌْا در ًزم افشار(TeamViewer
	- اهکاى تزقزاری ارزثاط Chat ًَشساری تیي دٍ سیسسن
		- **•** امکان تنظیم کیفیت تصویر
- اهکاى اسسفادُ اس ًزم افشار تِ طَرذ Portable( تذٍى ًیاس تِ ًظة( هٌاسة تزای اسسفادُ در کافی ًر ها – ادارات و...
	- اهکاى زعزیف سطح دسسزسی تزای رایاًِ ای کِ ریوَذ هی کٌذ
- اهکاى اسسفادُ اس حافظِ کلیح تزد یک رایاًِ در رایاًِ دیگز )ایي قاتلیر هفیذ تا رٍشي شذى کلیذ Scroll Lock فعال می شَود) مناسب برای کیبی کردن یک متن یا شماره سریال و ... انتخاب شده در یک رایاًِ ٍ Paste کزدى در رایاًِ دیگز
	- سزعر تاال
	- ه مصرف پهنای باند بسیار کم
		- کاهال رایگاى
	- اهکاى کار تا فایزٍال شثکِ )تذٍى ًیاس تِ خَرذ فعال(
	- برقراری اتصال با امنیت بسیار بالای و اطلاعات رمز شده و به صورتSSL
		- اهکاى Restart سیسسن اس راُ دٍر
			- حجم مناسب برای دانلود
		- امکان استفاده بدون اینترنت با شبکه داخلی خصوصی !!

#### **برای دانلود به لینک زیر مراجعه و به نسبت سیستم عامل خود دانلود کنیذ <http://www.teamviewer.com/download/index.aspx>** در هنگام نصب سوالی مبنی بر اجرا ( حالت پرتابل ) و یا نصب پرسیده میشه در صورت نصب گزینه non

commercial رٍ تزای رایگاى تَدى تِ هعٌی غیز زجاری اًسخاب کٌیذ**.**

بعد از نصب برنامه تصویر زیر برای ما به نمایش در میاد که اطلاعات مربوط به اتصال سیستم ما و بخش مربوط به وارد کردن ID برای اتصال ما به سیستم دیگر مشخص هست نوع اتصال هم قابل انتخابه

- دسسزسی کاهل
- دسسزسی تِ طَرذ آهَسشی
	- زثادل فایل
	- ایجاد شثکِ خظَطی

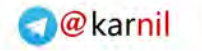

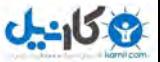

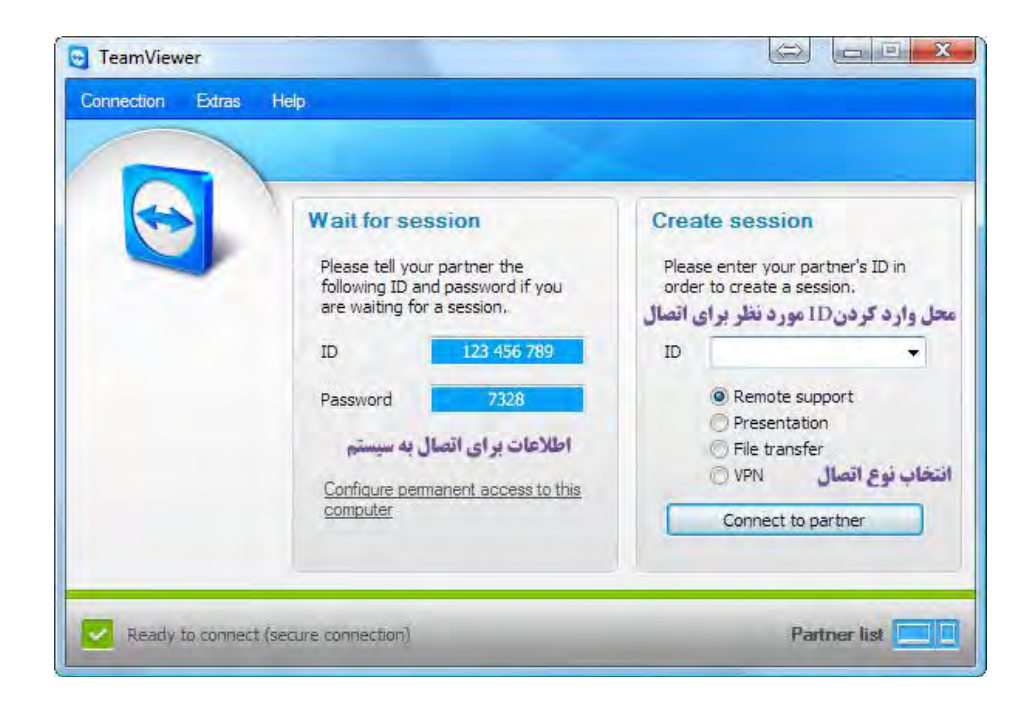

قابلیت ایجاد محیط مسنجر مانند برای دیدن سیستم های فعال ، گروه بندی ، دسترسی آسان با یک پسورد به سیستم ها

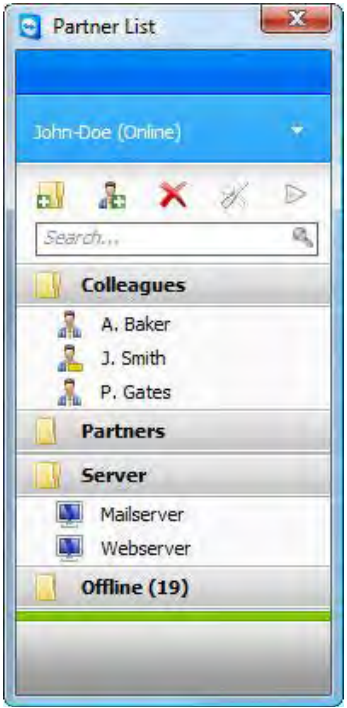

اتصال به سیستم ها از طریق وب با آدرس زیر:

#### **[https://login.teamviewer.com](https://login.teamviewer.com/)**

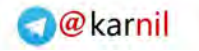

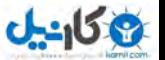

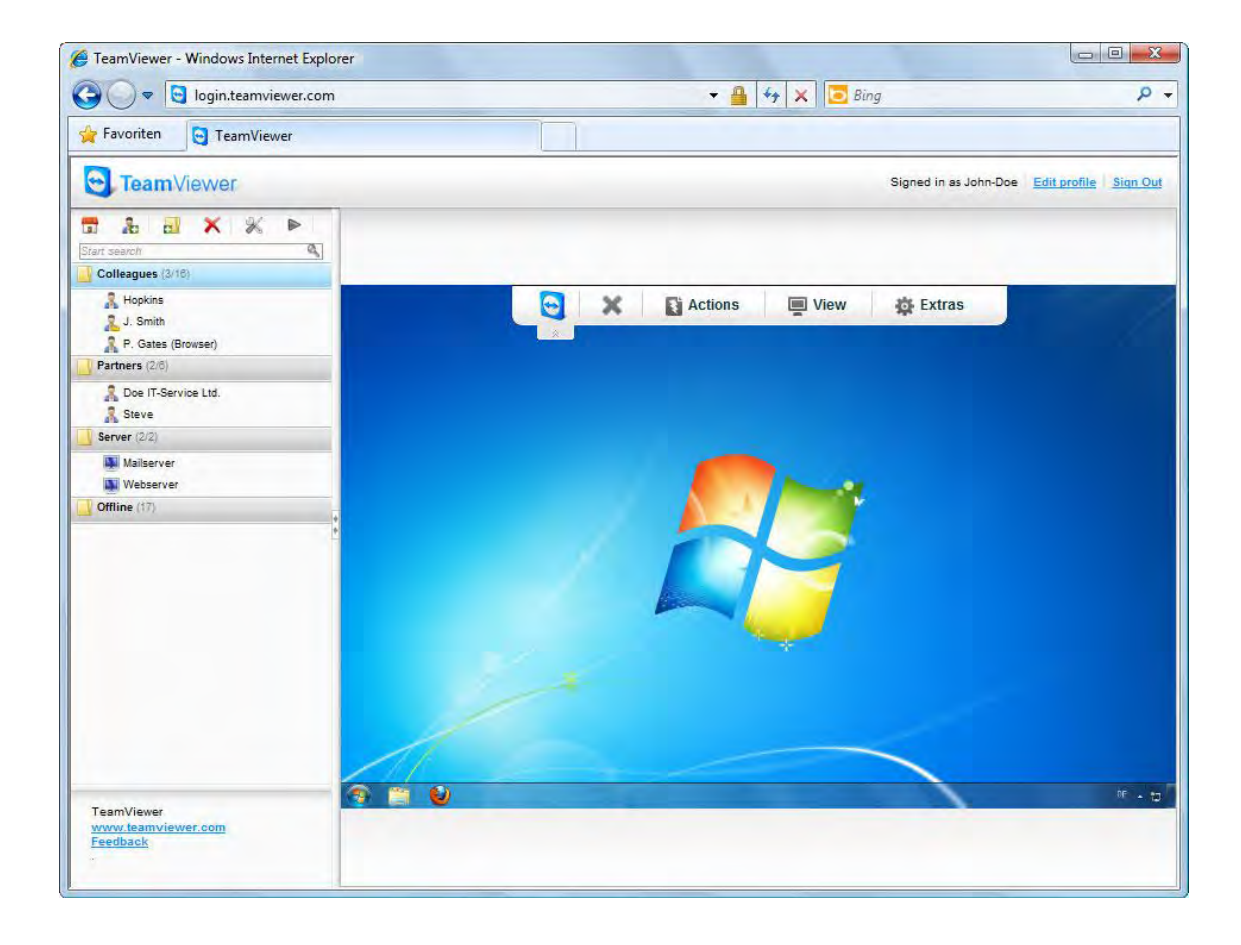

#### **آموزش بخص تنظیمات:**

برای رفتن به بخش تنظیمات

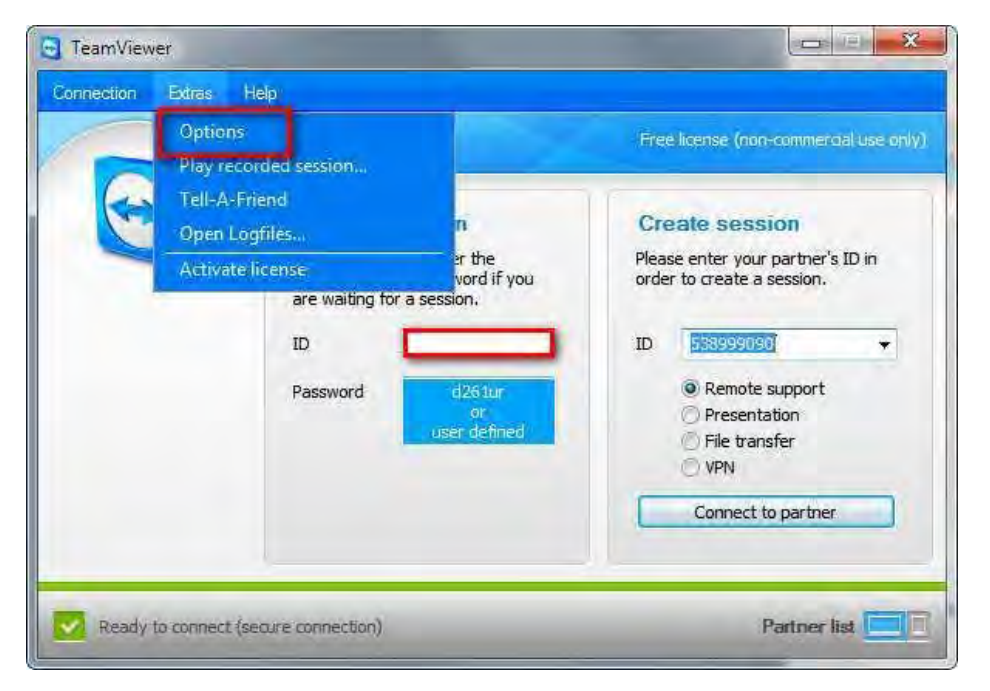

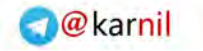

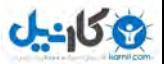

**بخص تنظیمات معمول**

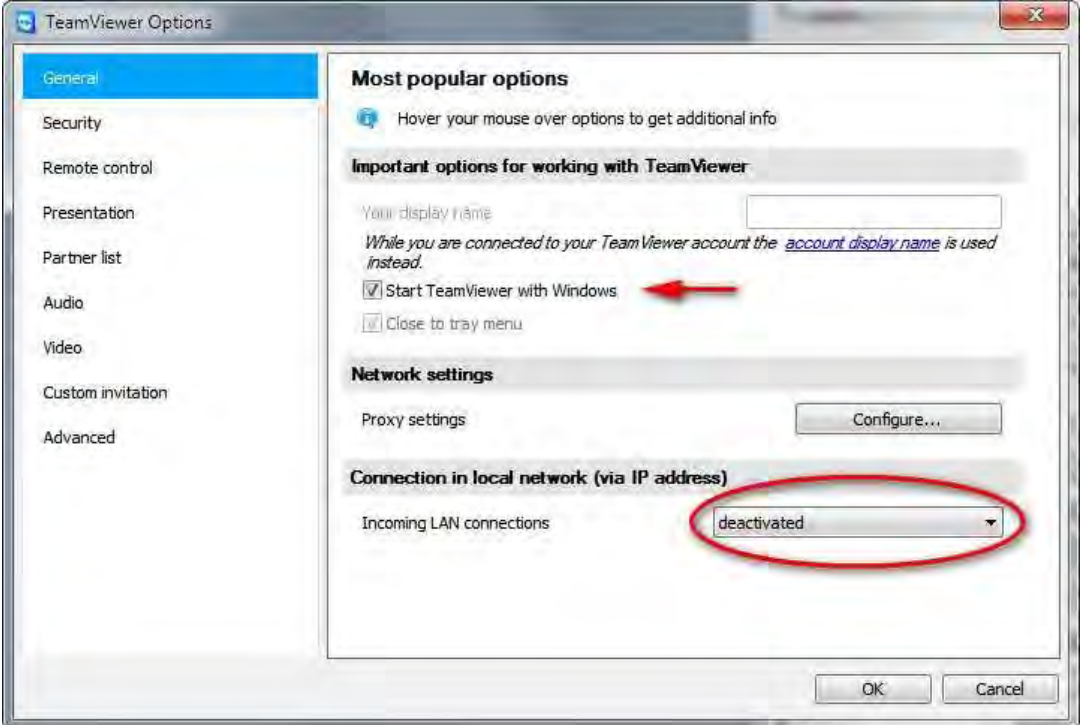

قابلیت تیک مشخص شده امکان اجرای برنامه رو در هر بالا آمدن ویندوز محیا می کند.

بخش دوم قابلیت کارکردن برنامه در شبکه محلی (LAN) بدون اینترنت رو فعال و یا غیر فعال می کنه

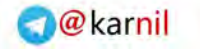

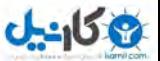

**بخص امنیت**

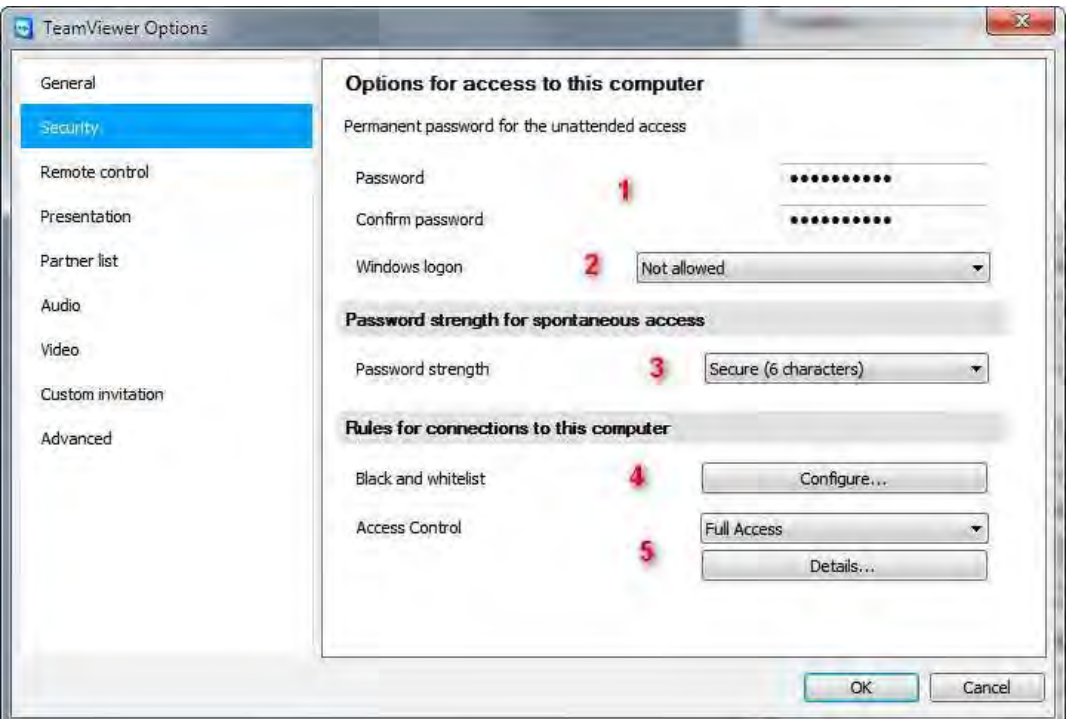

- ۱) انتخاب پسورد برای اختصاصی کردن پسورد اتصال به سیستم ( پسورد اتفاقی دیفالت در هر بار ریستارت عَوض میشه و در صورت نیاز به اتصال در هر زمان این گزینه مناسب میباشد)
	- ۲) انتخاب دستری برای Admin و یا یوزرها و یا دسترسی ندادن
		- ۳) انتخاب تعداد کاراکتر ویا غیر فعال کردن رمز اتفاقی
	- ۴) ایجاد لیست سفید و یا سیاه برای کامپیوتر های اص برای اتصال به سیستم
	- ۵) ً تعیین نوع دسترسی(دسترسی کامل، فقط نمایش و دیدن، دسترسی سفارشی)

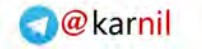

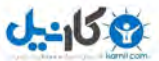

#### **بخص کنترل از راه دور**

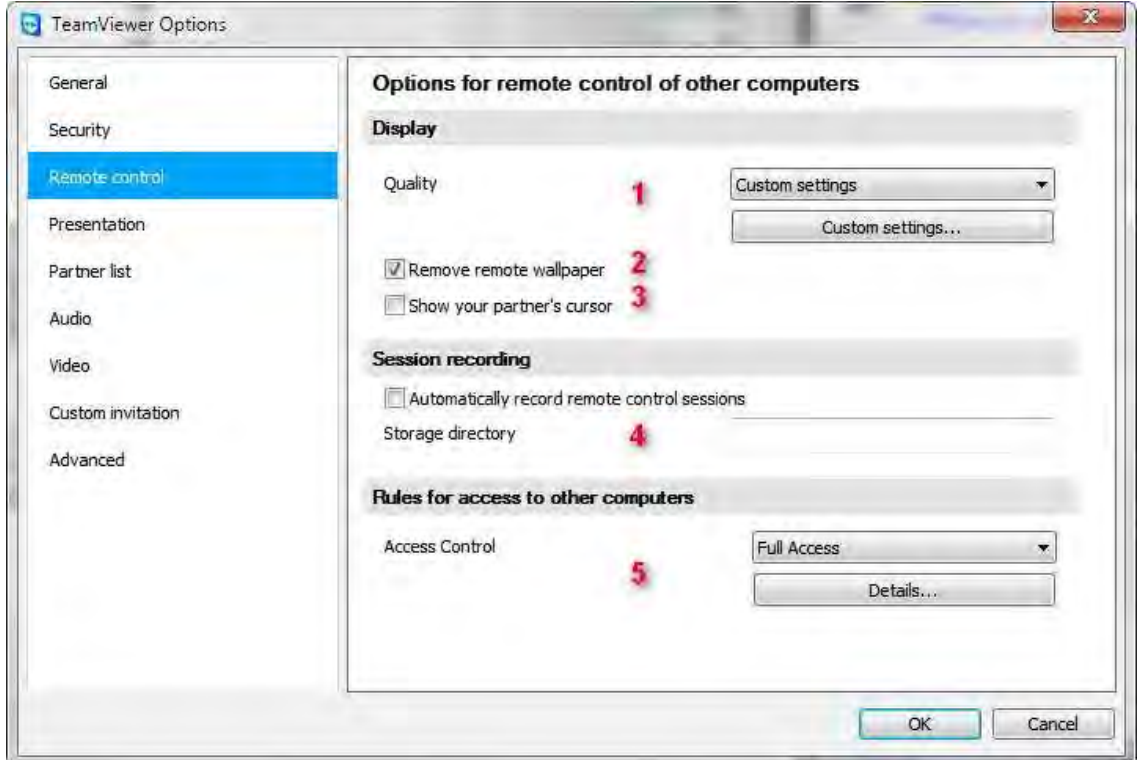

- ۱) انتخاب کیفیت اتصال ( بروی سرعت دیدن تاثیر مستقیم داره )
	- حالر اًسخاب ازَهازیک
		- تْسزیي سزعر
		- تْسزیي کیفیر
		- حالر سفارشی
	- ۲) حذف بک گراند ویندوز( برای افزایش سرعت لود)
- ۳) نمایش نشانگر موس برای صفحه نمایش برای تعقیب توسط کاربر
- ۴) ضبط اتوماتیک (فیلم برداری) از زمان کنترل از راه دور در مسیر مشخص شده
	- ۵) ً تعیین نوع دسترسی(دسترسی کامل، فقط نمایش و دیدن، دسترسی سفارشی)

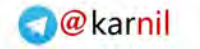

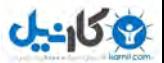

**بخص ارائه**

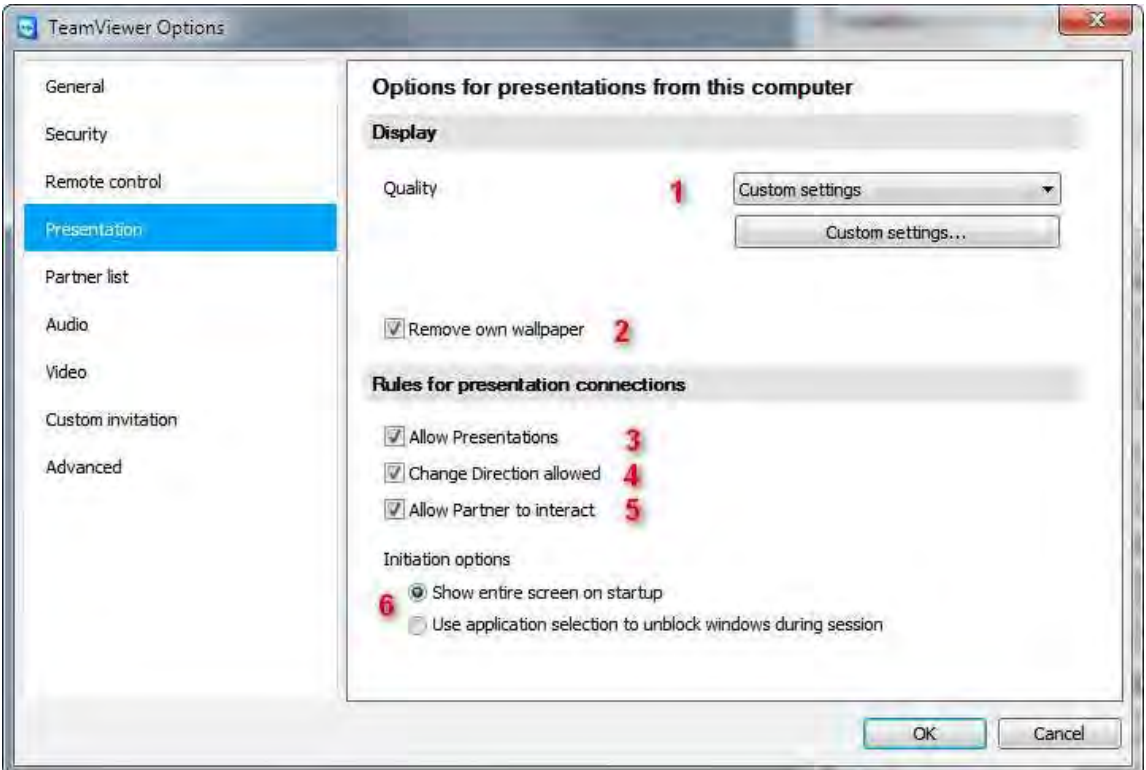

- ۱) انتخاب کیفیت اتصال ( بروی سرعت دیدن تاثیر مستقیم داره)
	- حالر اًسخاب ازَهازیک
		- تْسزیي سزعر
		- تْسزیي کیفیر
		- حالر سفارشی
	- ۲) حذف بک گراند ویندوز( برای افزایش سرعت لود)
		- ۴) اجازه ارائه
		- ۴) تغییر اجازه گرفتن
		- ۵) فعال کردن نمایشگر موس برای کاربر
			- ۶) نمایش ابزار در ارائه به دو صورت

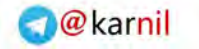

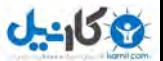

**بخص ضرکای کاری**

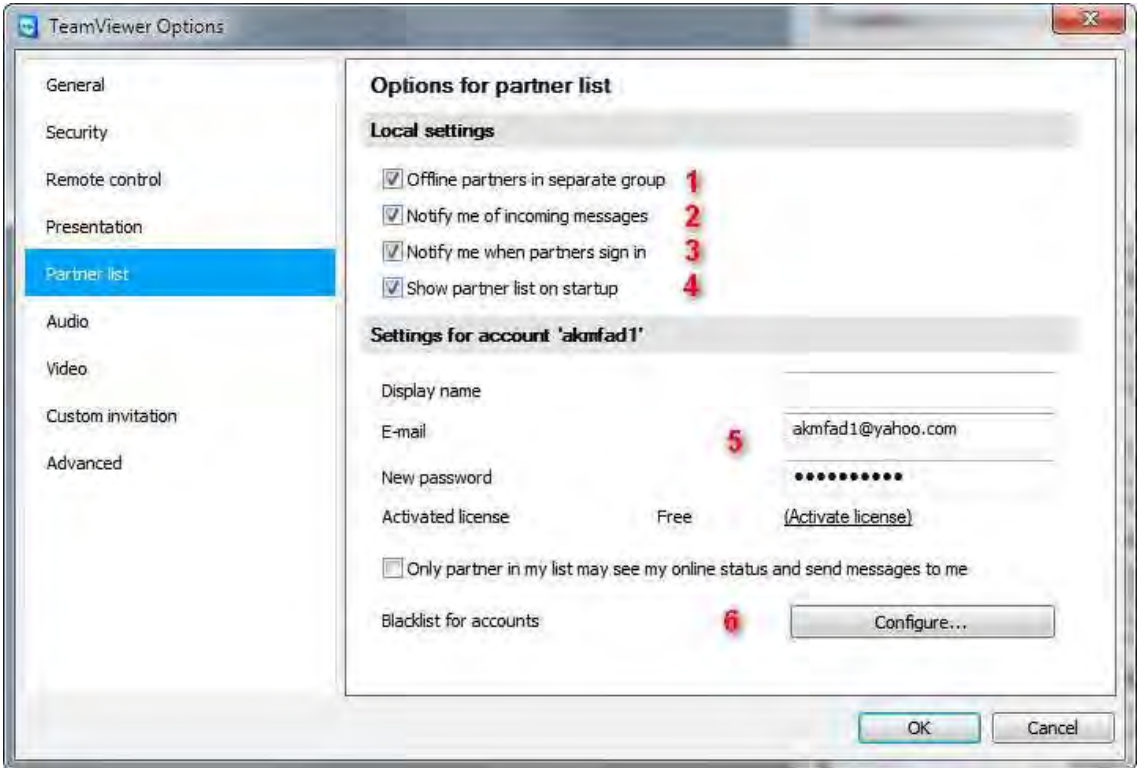

این بخش محیط مسنجر مانندی برای سیستم های مورد علاقه با قابلیت گروه کاری و ... ایجاد میکنند

- ۱) نمایش سیستم های آفلاین در یک گروه ۲) نمایش پیغام آنلاین شدن سیستم های در لیست ۳) نمایش آنلاین شدن خود این سیستم ۴) نمایش بخش مرتبط در اجرا برنامه
- ۵) تنظیمات مربوط به نمایش نام و ایمیل و ثبت نام برای این قابلیت
	- (6 ایجاد لیسر سیاُ تزای عذم ارزثاط

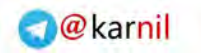

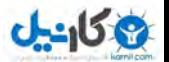

**بخص صذا**

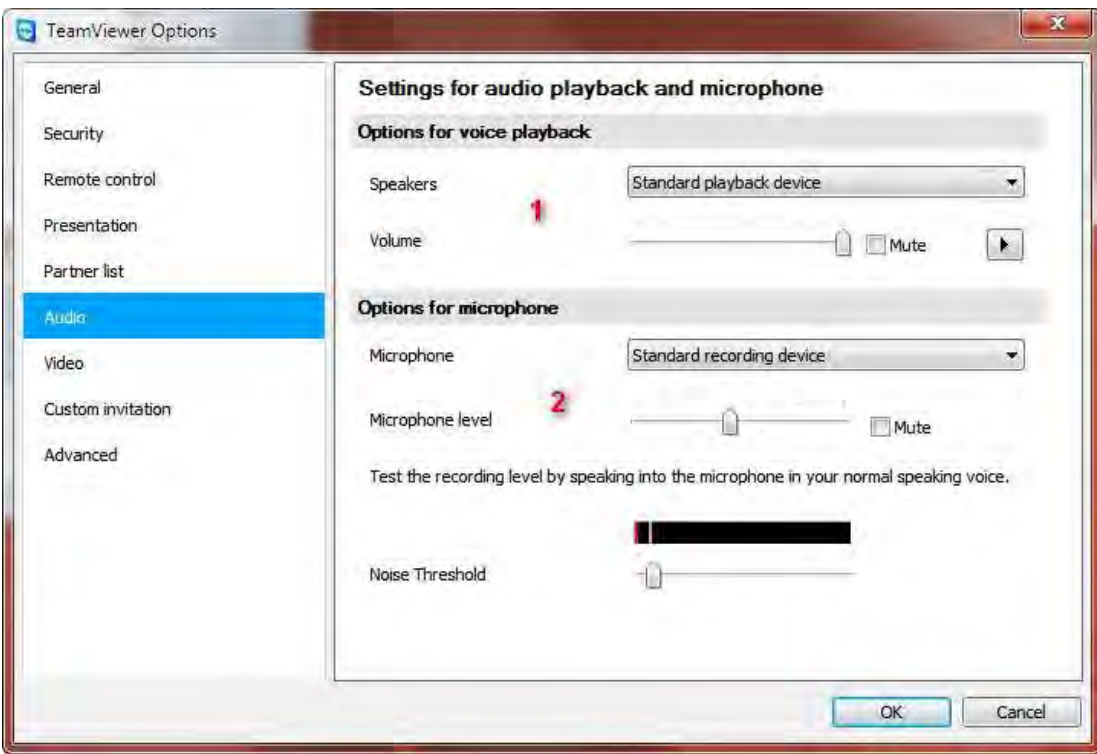

- ۱) انتخاب وسیله پخش صدا و تنظیمات
- ۲) انتخاب وسیله ضبط ( میکروفون) و تنظیمات مربوط

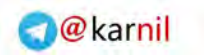

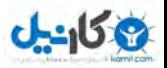

**بخص ویذیو**

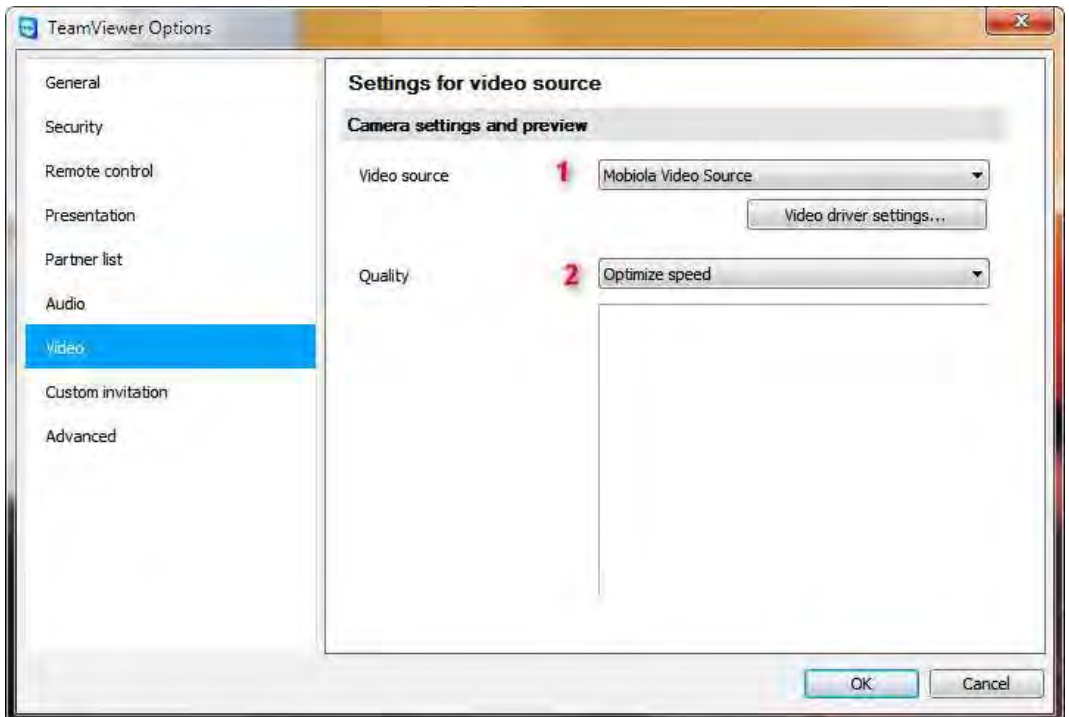

- ۱) انتخاب وبکم از لیست
- ۲) کیفیت تصویر ارسال<sub>ی</sub>

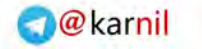

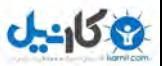

**بخص دعوت نامه**

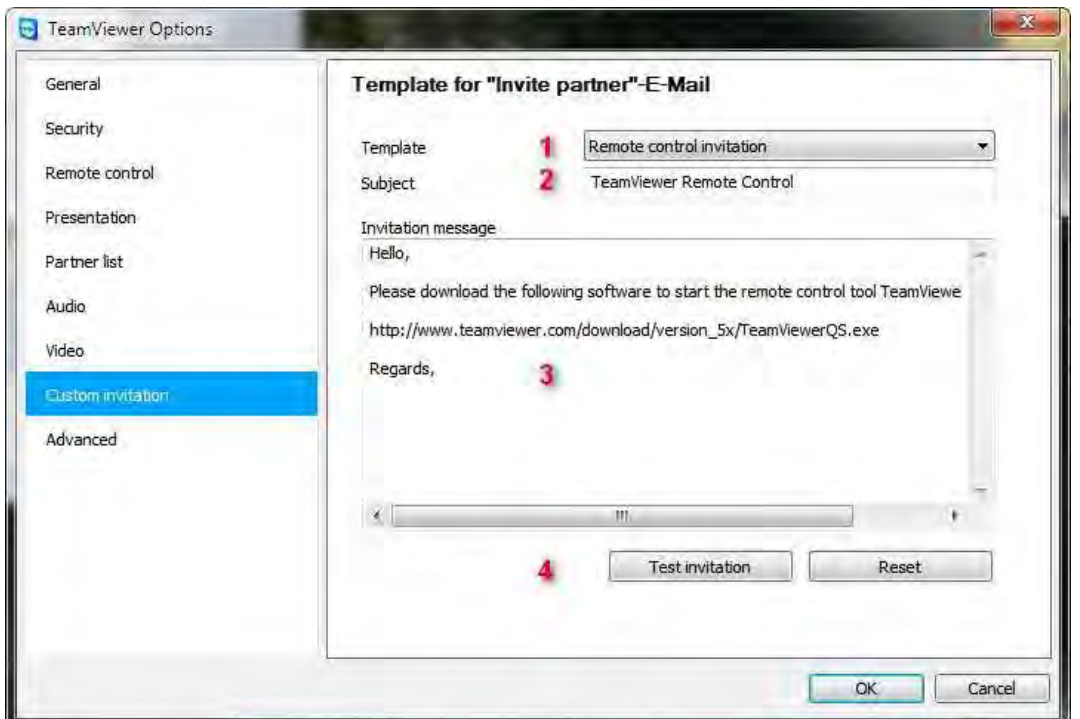

در این بخش تنظیماتی برای دعوت نامه که می توان از طریق پست الکترونیکی ارسال بشه رو داره

- ۱) نوع اتصال: ارائه فرم دسترسی کامل ۲) عنوان نامه
	- (3 هسي ًاهِ تا هثال
	- ۴) تست و بازگشت به پیام اولیه

تَهیه کننده : RAJA

 **:منبع** 

**<http://amirweb.me/software/teamviewer/>**

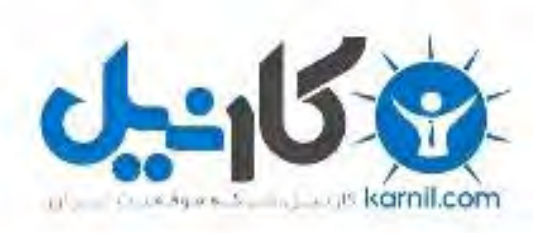

## در کانال تلگرام کارنیل هر روز انگیزه خود را شارژ کنید <sup>@</sup>

# *<https://telegram.me/karnil>*

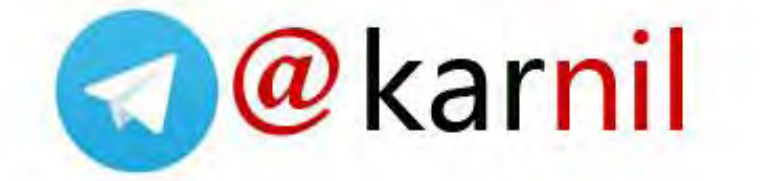